## **Test Automated Invoice Cancellation**

If you activated the automated invoice cancellation you may want to check first which invoices would get cancelled.

The module does have a test mode integrated. To run a test, please process as follows:

- Open an invoice at the WHMCS Admin
- Click on "View as Client"
- Add the parameter &testAutocancellations=1 at the end of the URL.

The result should be: whmcs.yourdomain.com/viewinvoice.php?id=12&view\_as\_client=1&testAutocancellations=1

After calling the URL, the cancelled invoices are logged to your WHMCS Activity Log Utilities Logs Activity Log.

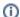

You need to be logged in as admin, otherwise, the test mode does not execute.